## Mrežni sustav prijava i odobravanja tema završnih radova

## Upute - Voditelji

Upute za voditelje odsjeka su dodatak na osnovne upute za korištenje sustava.

Nakon prijave u sustav voditeljima se otvara popis nastavnika na odsjeku odakle mogu otvoriti teme svakog pojedinog nastavnika. Svoje teme otvaraju klikom na link "Teme" ili odabirom sebe iz popisa.

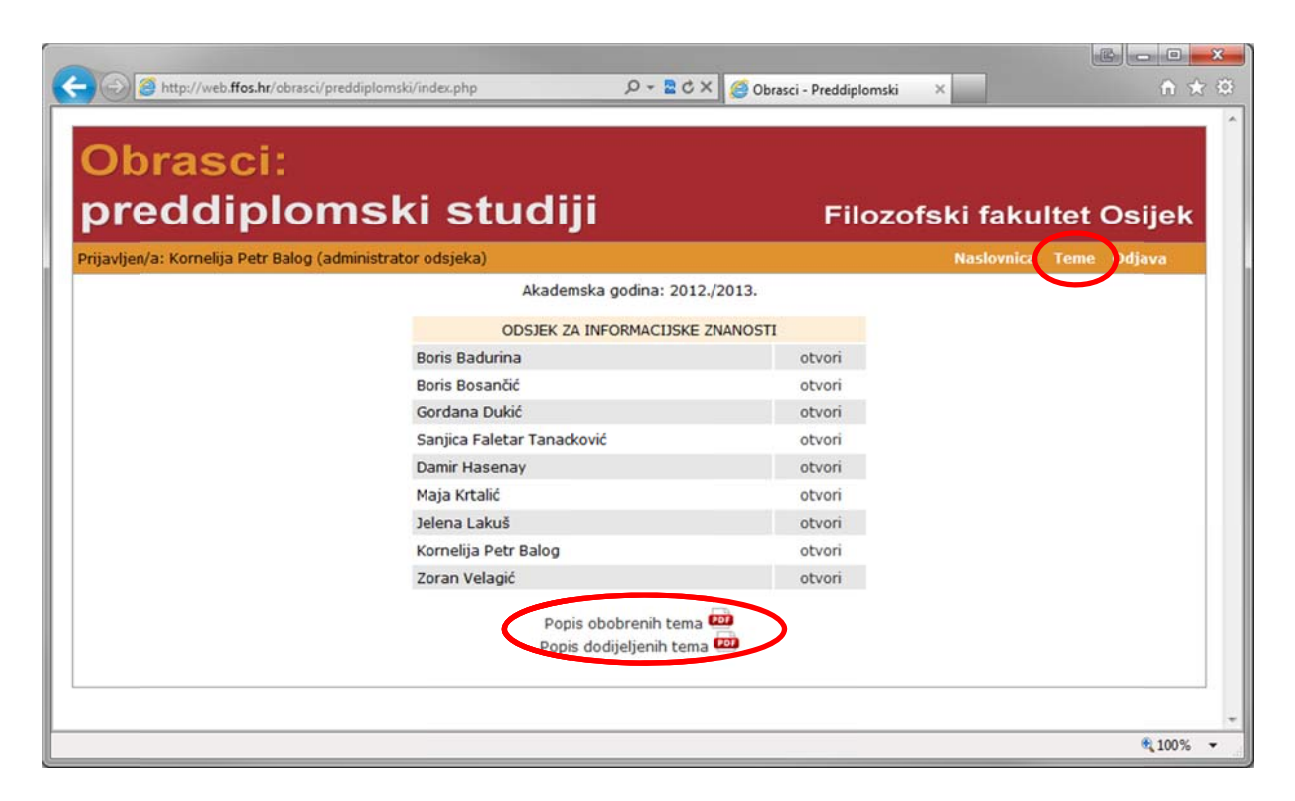

Na ovoj stranici nalazi se i popis odobrenih i popis dodijeljenih tema. Oba popisa se generiraju na zahtjev i predstavljaju trenutno stanje.

Nakon što voditelj otvori teme pojedinog nastavnika ima jednake teme kao i sam nastavnik uz dodatne ovlasti ovjera teme i dodjele istih.

## **Ovjera a teme**

Kada se voditelj nalazi na stranici tema koje nisu njegove, sustav u gornjem dijelu indicira čije teme su trenutno prikazane.

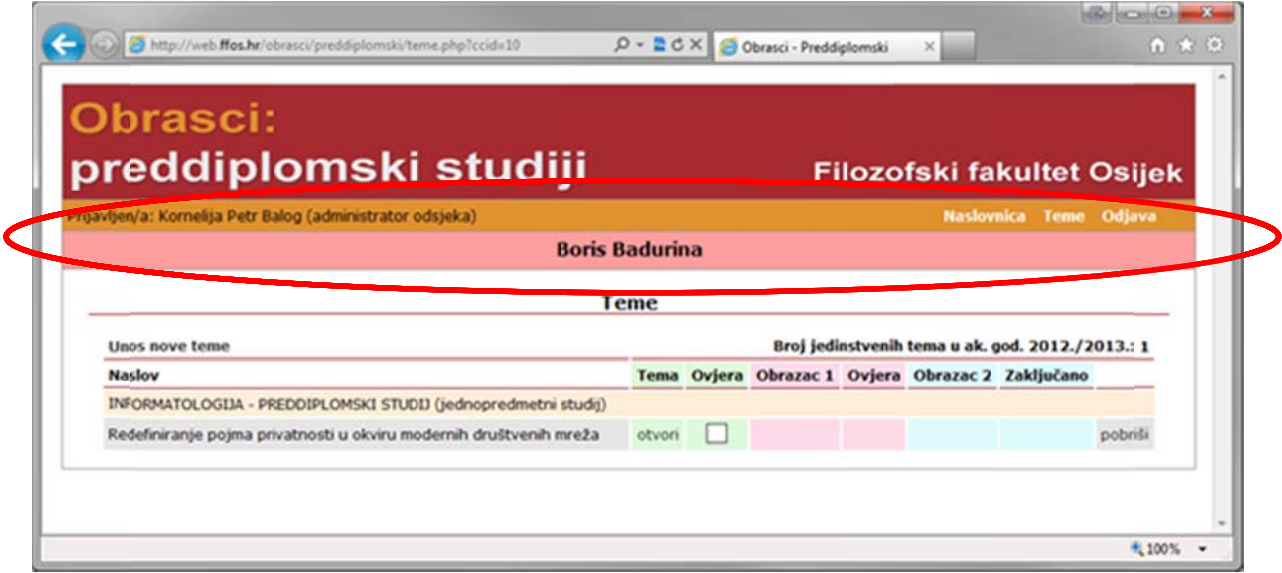

Ovjera teme vrši se klikom na kućicu u koloni "Ovjera".

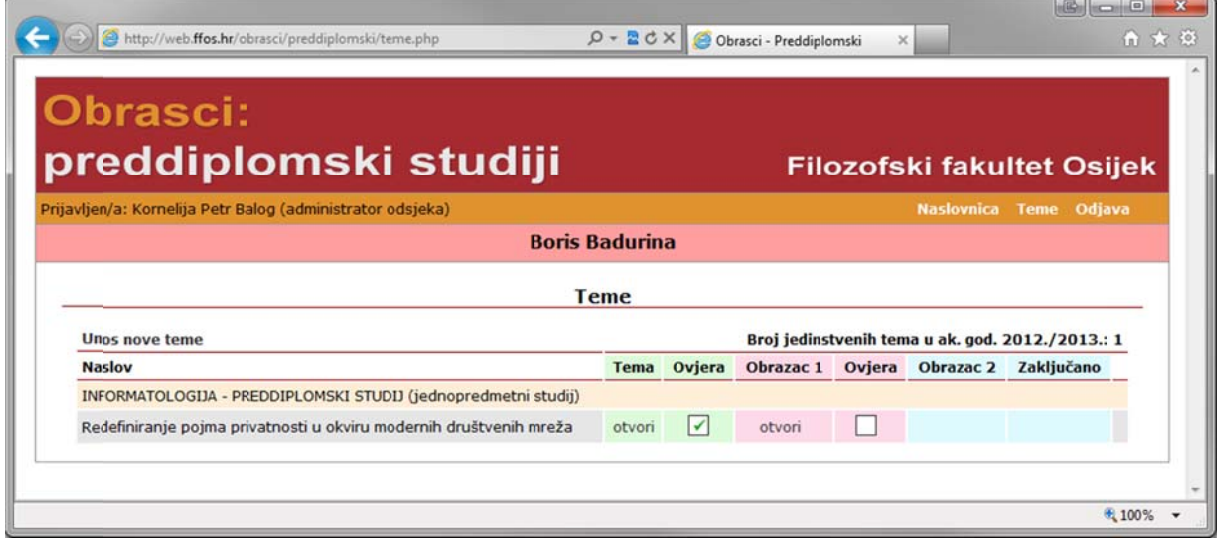

Na isti način ovjera se može i poništiti – klikom na kućicu, sada s kvačicom.

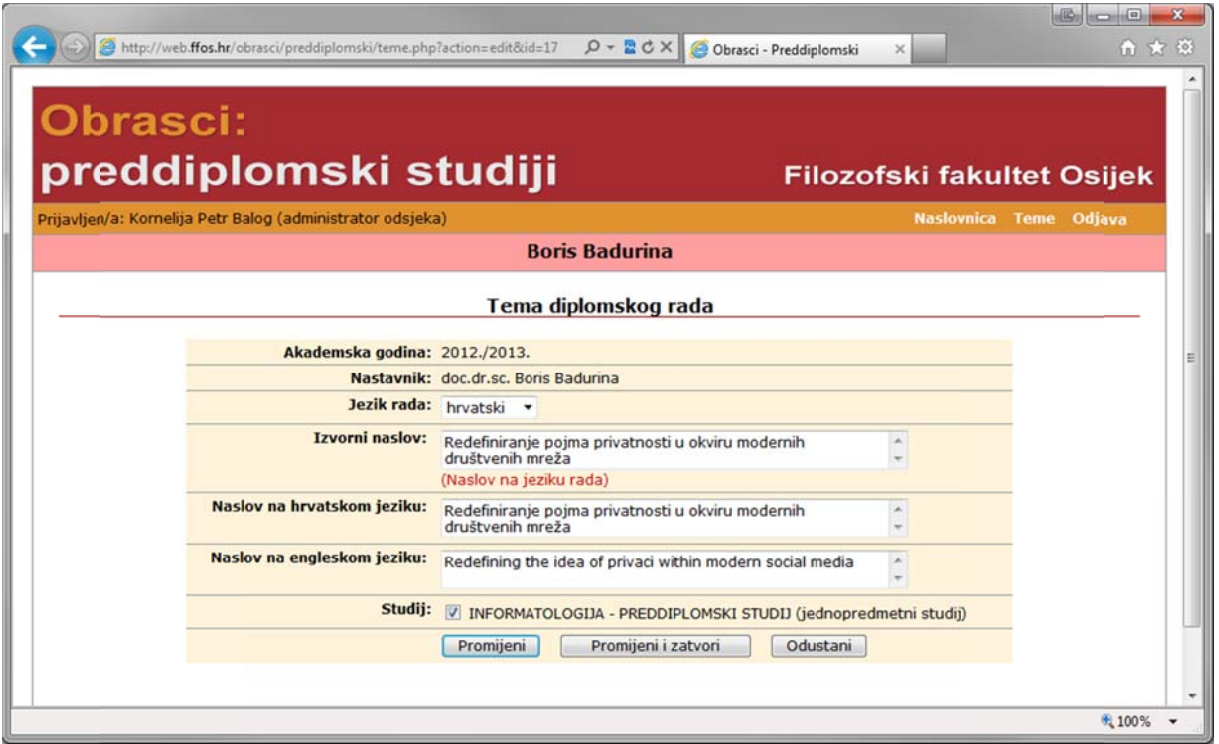

Temu koja još nije ovjerena voditelj može mijenjati na isti način kao i nastavnik čija je tema.

## **Ovjera a dodjele e**

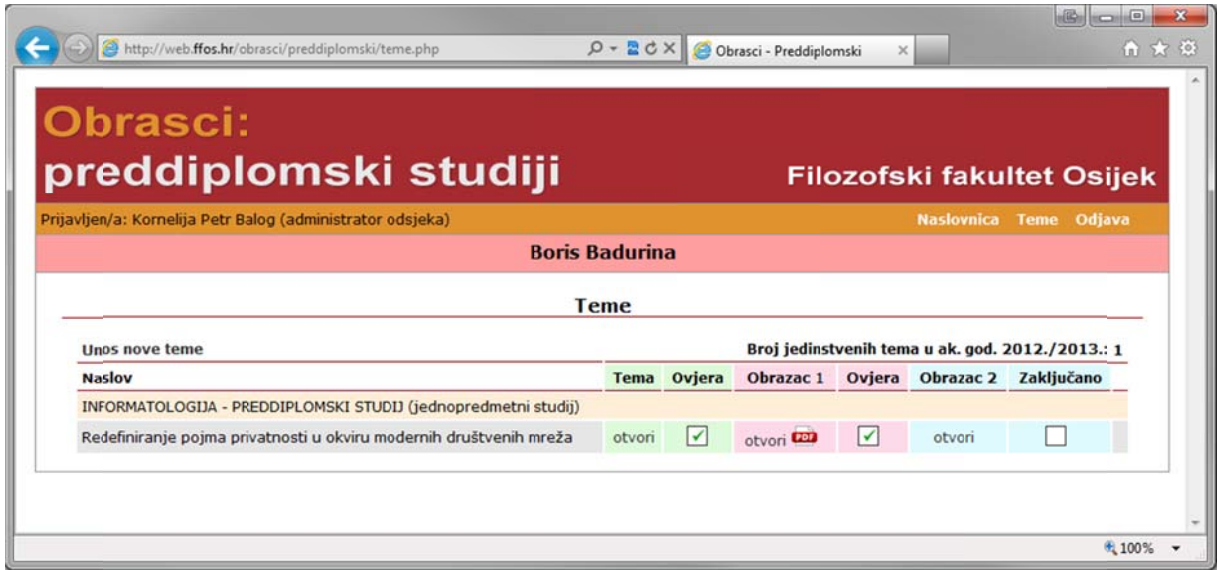

Ovjera dodjele radi se na isti način kao i dodjela teme. Na isti način može se i poništiti.